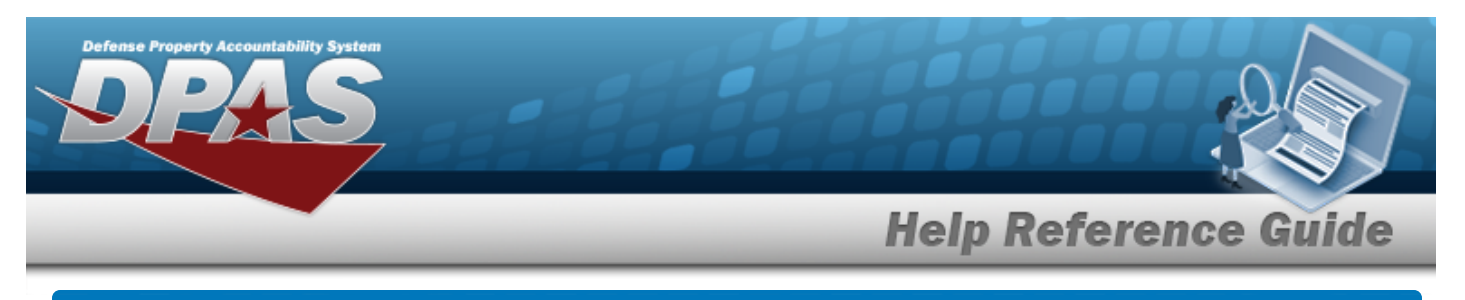

# **Search for a STOCK NBR**

#### **Overview**

The Inventory Control Point/Materiel Management module STOCK NBR Inquiry process provides the ability to inquire about specific assets by STOCK NBR.

## **Navigation**

Inquiries > Catalog > STOCK NBR Inventory > STOCK NBR Inventory Inquiry page

## **Procedures**

#### **Search for a STOCK NBR**

*One or more of the Search Criteria fields can be entered to isolate the results. By default, all*

*results are displayed. Selecting at any point of this procedure returns all fields to the default "All" setting.* 

1. In the Search Criteria section, narrow the results by entering one or more of the following optional fields.

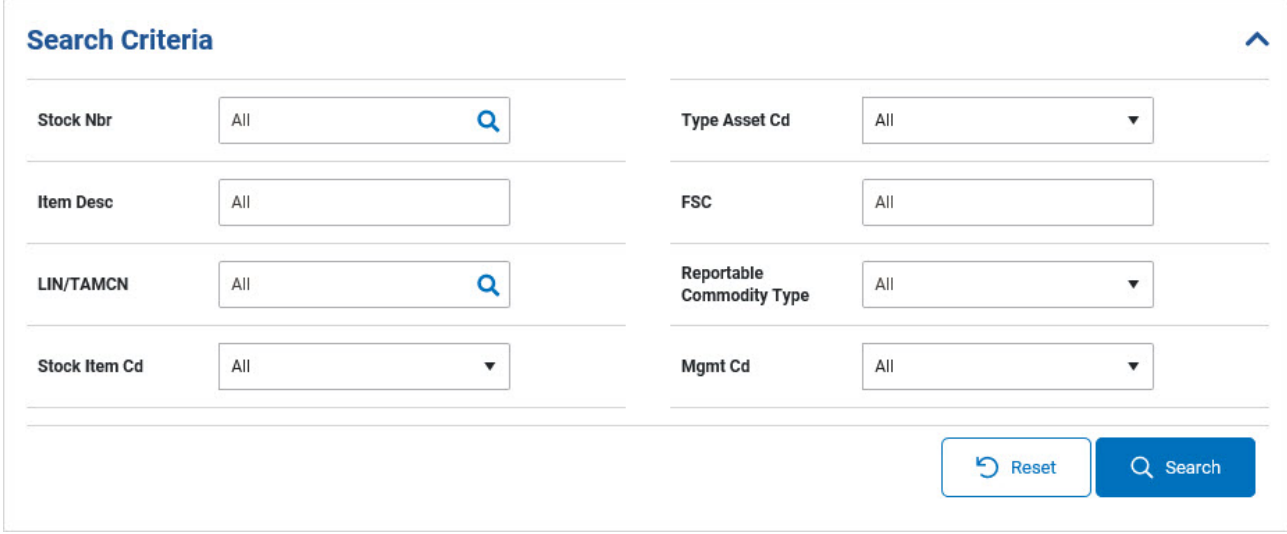

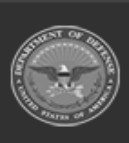

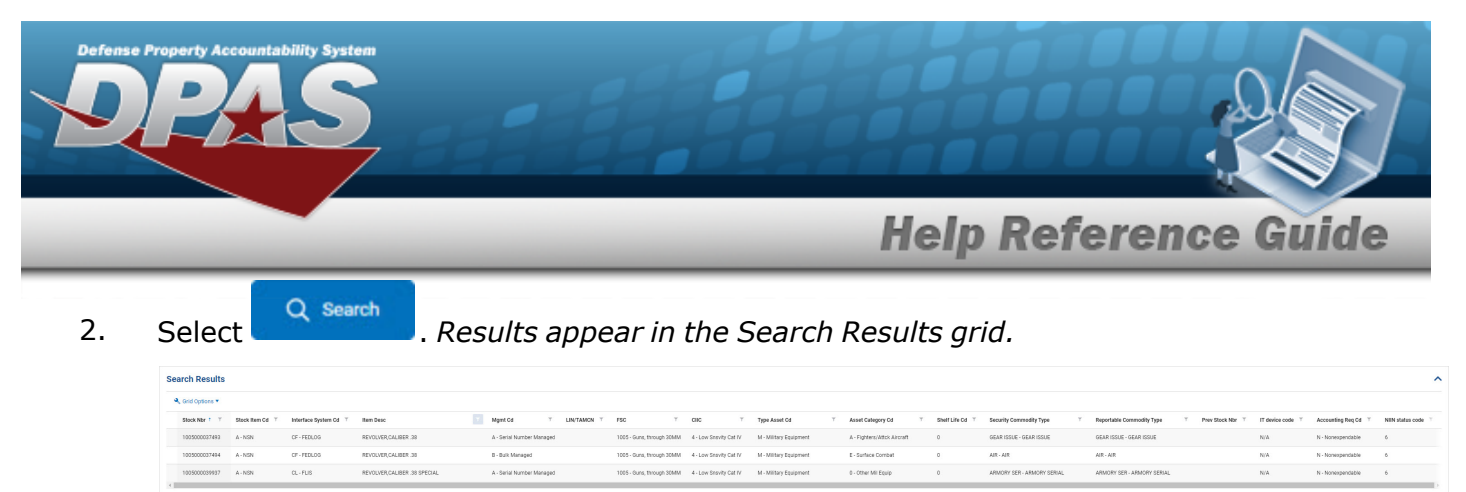

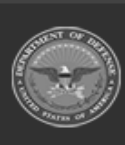

**DPAS Helpdesk** 1-844-843-3727